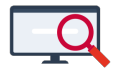

[Nieuws](https://support.zermelo.nl/news) > [Releases](https://support.zermelo.nl/news/releases) > [Release 22.01](https://support.zermelo.nl/news/posts/release-22-01)

# Release 22.01

2022-01-18 - Zermelo - [Releases](https://support.zermelo.nl/news/releases)

Op dinsdag 18 januari presenteren we u versie 22.01 van Zermelo Desktop en Portal. In deze versie hebben we een flink aantal issues aangepakt van verschillende onderdelen in de desktop en het portal. U vindt de complete lijst van issues op de [Releasenotes](https://support.zermelo.nl/downloads/files/29).

- [Mededelingen in de WebApp](https://support.zermelo.nl/news/posts/release-22-01#anchor-1)
- [Lesuurnaam in Roosteroverzichten](https://support.zermelo.nl/news/posts/release-22-01#anchor-2)
- [Inschrijfmodule: in bulk inschrijven als leerling](https://support.zermelo.nl/news/posts/release-22-01#anchor-3)
- [Aanpassingen bij Formatie](https://support.zermelo.nl/news/posts/release-22-01#anchor-4)
- [Online projecten: geen wachttijd na crash](https://support.zermelo.nl/news/posts/release-22-01#anchor-8)
- [Strafpunten op Werkdruk](https://support.zermelo.nl/news/posts/release-22-01#anchor-9)

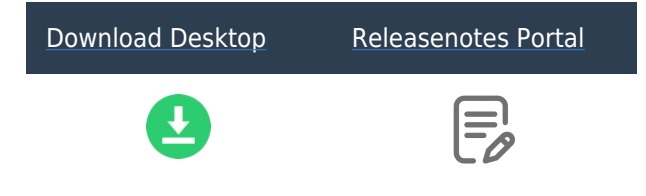

Mededelingen in de WebApp

De weergave van mededelingen in de WebApp is verbeterd. Zo staat de laatst toegevoegde mededeling nu bovenaan, is alleen de titel van de mededeling zichtbaar en kan de rest van de mededeling worden uitgeklapt én is het zichtbaar als er nieuwe/ongelezen mededelingen zijn in het hoofdmenu.

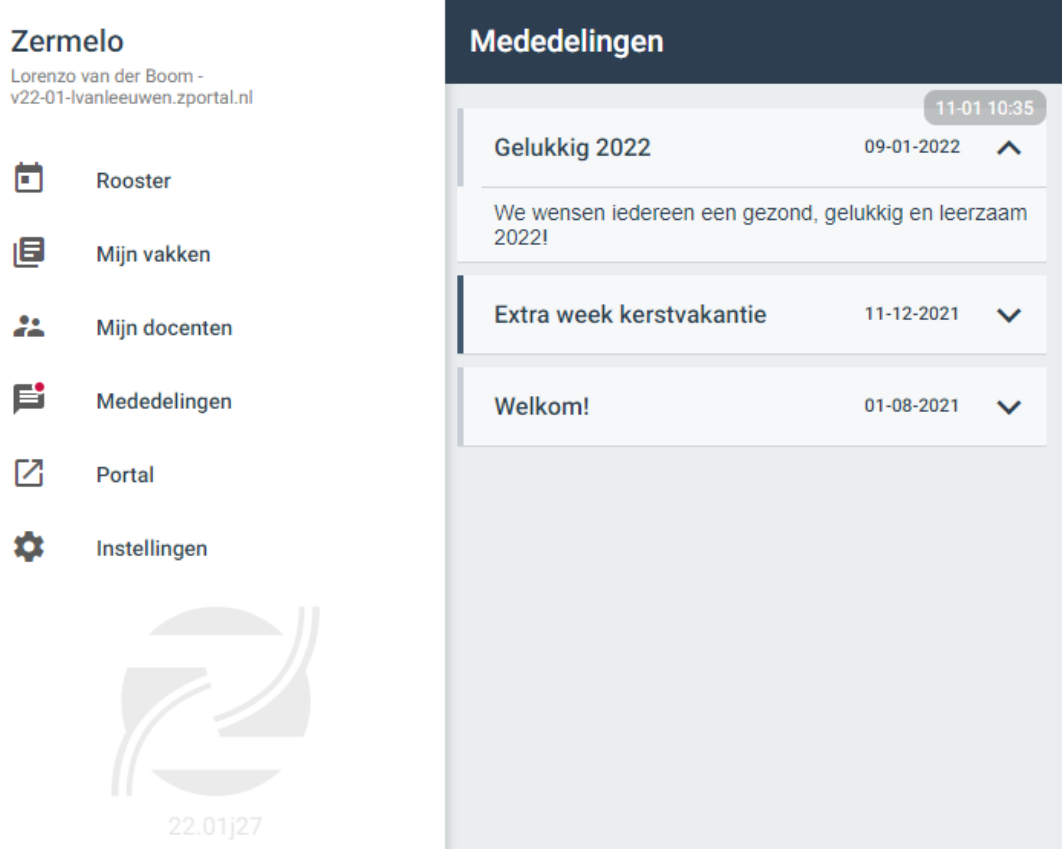

# Lesuurnaam in Roosteroverzichten

Ook in Roosteroverzichten wordt nu correct gebruik gemaakt van de lesuurnamen, in plaats van lesuurnummers. Het is dus nu mogelijk om in het portal én de WebApp gebruik te maken van bijvoorbeeld 'lesuur 0'.

### Inschrijfmodule: in bulk inschrijven als leerling

De Maatwerkcoördinator en Mentor kunnen vanaf versie 22.01 ook in bulk inschrijven als leerling. U vindt deze optie terug in het portal onder Leerlingen > Afspraakdeelname > Leerlingdeelname > Bulkwijziging.

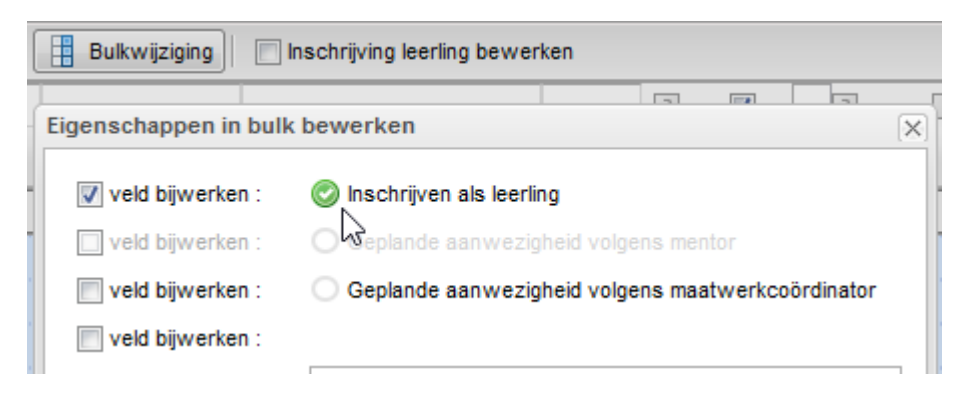

Aanpassingen bij Formatie

### **Formatiefuncties verplaatst**

Het tabblad Formatiefuncties is verplaatst naar Beheer > Roosterprojecten.

# Roosterprojecten

Roosterprojecten Projectinstellingen Formatiefuncties

#### **Terminologie aangepast**

Op een aantal tabbladen onder Personeel hebben we de gebruikte termen aangepast. Er is hiermee een duidelijker onderscheid aangebracht tussen **Planning** en **Onderhoud** binnen de formatiemodule. Uw werknemers vinden deze nieuwe termen ook terug op de formatiekaart.

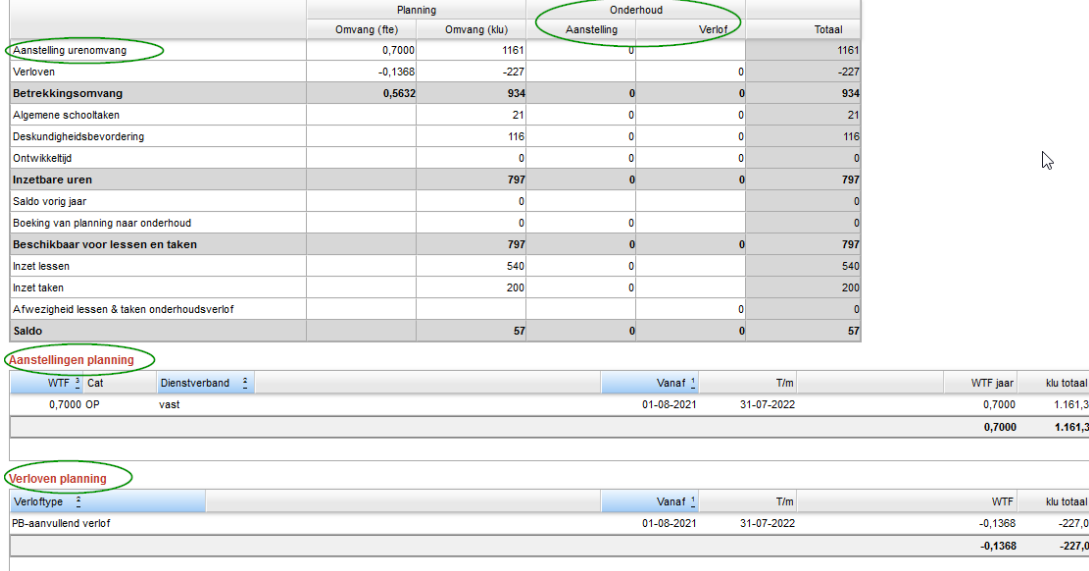

### **Salaristabellen cao 1 oktober 2021 toegevoegd**

De salaristabel voor de cao 1 oktober 2021 is bekendgemaakt. We hebben drie nieuwe salaristabellen toegevoegd aan het portal:

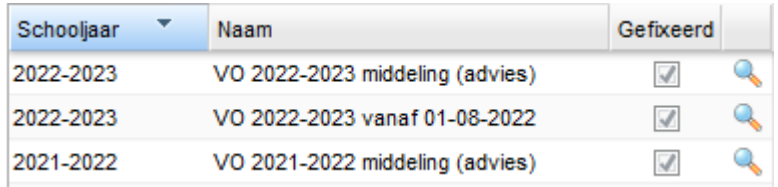

**Let op:** Om bij de berekeningen in de formatiemodule gebruik te maken van de nieuwe salaristabel, wijzigt u deze onder Beheer > Roosterprojecten > Project-instellingen.

Ons advies:

- Voor huidig school jaar zet u de tabel op VO 2021-2022 middeling (advies)
- Voor volgend schooljaar zet u de tabel op VO 2022-2023 middeling (advies)

# Online projecten: geen wachttijd na crash

Wanneer een roostermaker het roosterbestand opent wordt deze gelockt zodat andere roostermakers niet hetzelfde bestand kunnen openen en bewerken. Bij het locken van het roosterbestand wordt vanaf versie 22.01 een unieke code opgeslagen zodat de gebruiker na een crash niet langer vijf minuten hoeft te wachten om het bestand weer te openen op dezelfde computer.

Er zijn ook een aantal door klanten gemelde crashes opgelost.

## Strafpunten op Werkdruk

De standaard strafpunten die u krijgt voor het gebruik van Werkdruk in Docenten Basis is verhoogd.

U vindt de invoer in Docenten Basis > paneel Werkdruk. En het resultaat vindt u terug in Docenten Uitgebreid.

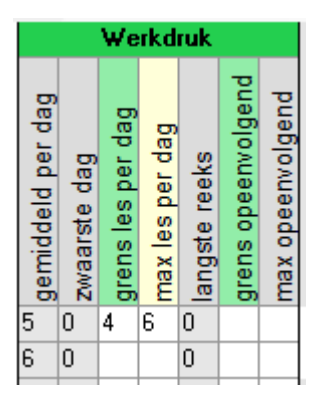

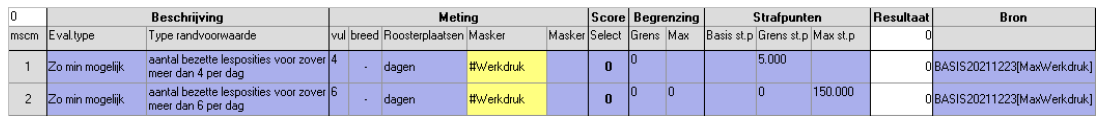

Deze verhoging geldt voor projecten vanaf schooljaar 2022-2023. De grens strafpunten zijn vanaf dan 5.000 (waren voorheen 1.000), de max strafpunten zijn vanaf dan 150.000 (waren voorheen 2.500).